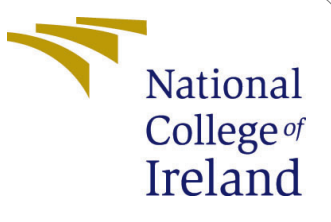

# Configuration Manual

## MSc in Data Analytics

# Saranya Varshni Roshan Karthikha Student ID: x20154801

School of Computing National College of Ireland

Supervisor: Dr. Bharathi Chakravarthi

### National College of Ireland Project Submission Sheet School of Computing

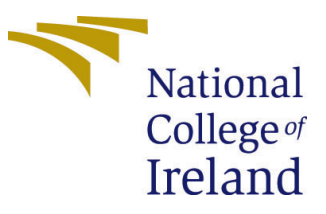

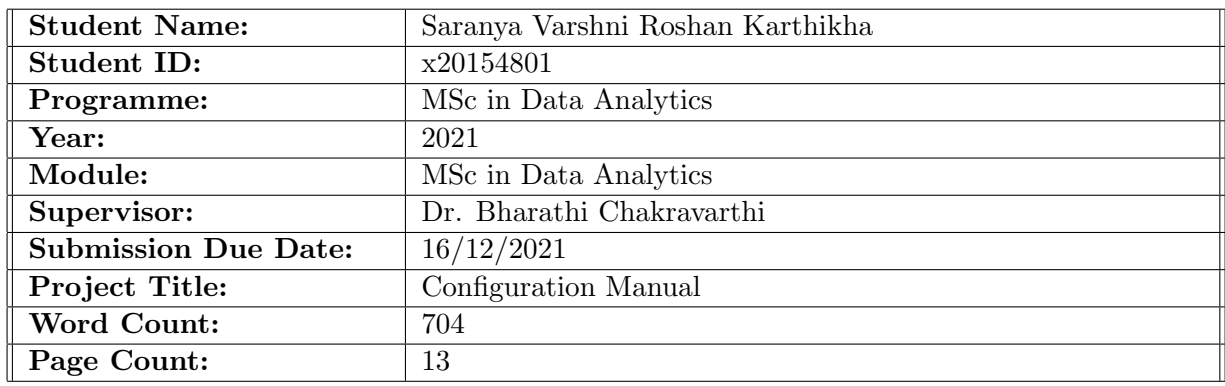

I hereby certify that the information contained in this (my submission) is information pertaining to research I conducted for this project. All information other than my own contribution will be fully referenced and listed in the relevant bibliography section at the rear of the project.

ALL internet material must be referenced in the bibliography section. Students are required to use the Referencing Standard specified in the report template. To use other author's written or electronic work is illegal (plagiarism) and may result in disciplinary action.

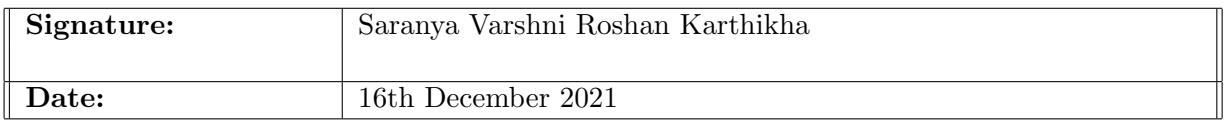

#### PLEASE READ THE FOLLOWING INSTRUCTIONS AND CHECKLIST:

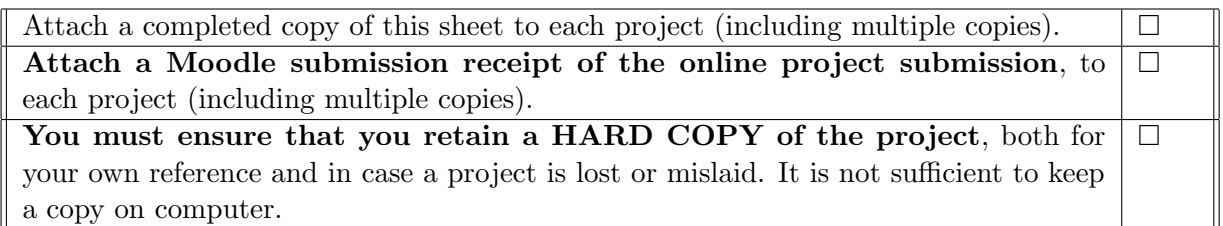

Assignments that are submitted to the Programme Coordinator office must be placed into the assignment box located outside the office.

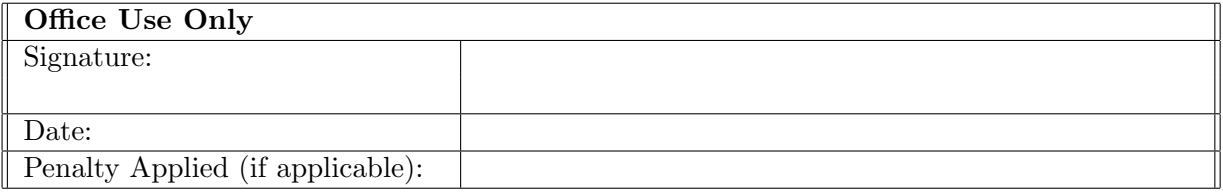

## Configuration Manual

### Saranya Varshni Roshan Karthikha x20154801

## 1 Introduction

The aim of this configuration manual is to demonstrate different steps involved in the research project implementation. The research project is based on forecasting energy generation from different renewable energy sources using ARIMA and neural network models. This project will require Python packages that are to be installed in the local machine. A jupyter environment created using Anaconda is required.

## 2 System Configuration

The project has been performed on the below specified Hardware configuration Figure [1.](#page-2-0)

### Device specifications

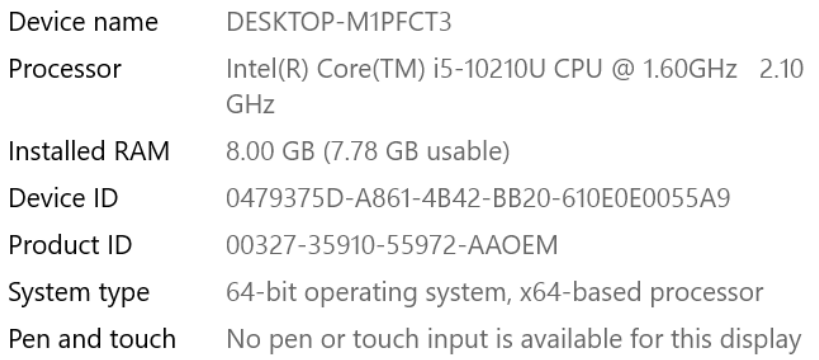

<span id="page-2-0"></span>Figure 1: Device Configuration

## 3 Software Specification

This project was implemented using 'Anaconda Jupyter Notebook'

1. Anaconda - It is an open source free to use software. It had python 3.8.8 by default. The Jupyter notebook was used to execute the project code.

| <b>Hardware</b>         | <b>Specification</b>          |
|-------------------------|-------------------------------|
| <b>Operating System</b> | Windows 10                    |
| Processor               | $Intel(R) Core(TM)$ i5-10210U |
| <b>RAM</b>              | 8 GB                          |
| <b>Hard Disk</b>        | 1 TB                          |
| <b>Software</b>         | <b>Versions</b>               |
| Anaconda                | 1.7.2                         |
| Python                  | 3.9.5                         |
| <b>Numpy</b>            | 1.19.4                        |
| Matplotlib              | 3.3.4                         |
| <b>Sklearn</b>          | 0.24.1                        |

Figure 2: Versions

## 4 Installation

### 4.1 Anaconda

- Anaconda software can be downloaded from [Link](https://www.anaconda.com/)
- Basic installation instructions are adequate for complete installation
- Once the environment is up, Python is to be installed from [Click Here](https://www.python.org/downloads/)

## 5 Package required

Figure [3](#page-3-0) shows the python libraries required for data cleaning

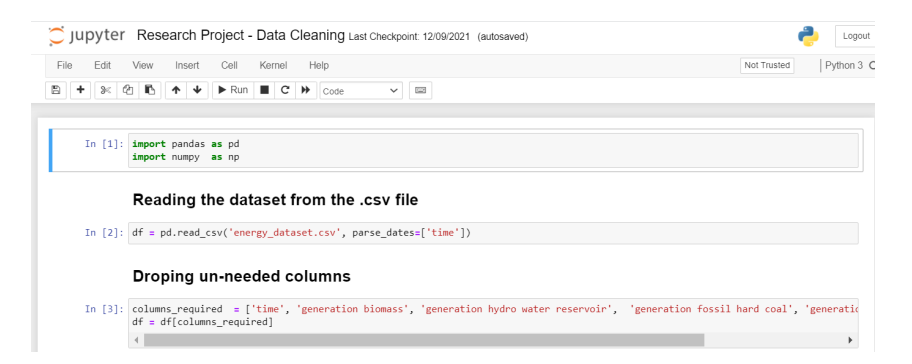

Figure 3: Packages for Data Clean

<span id="page-3-0"></span>Figure [4](#page-4-0) shows the python libraries required for model implementation

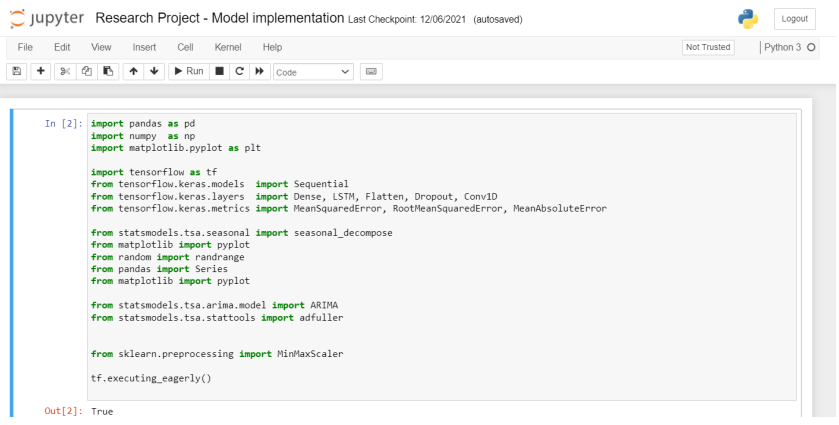

<span id="page-4-0"></span>Figure 4: Importing the necessary Libraries

## 6 Project Development

• All the standard libraries and packages were installed using pip install command in the Anaconda Library including numpy, pandas, matplotlib, sklearn, statsmodel etc.,

### • Data Gathering:

The primary step with data aggregation was to find on the granularity of the data. It was found to be an hourly granularity. The initial data pre processing and implementation required Anaconda environment. With the help of Pandas library, the CSV file was loaded as a data frame.

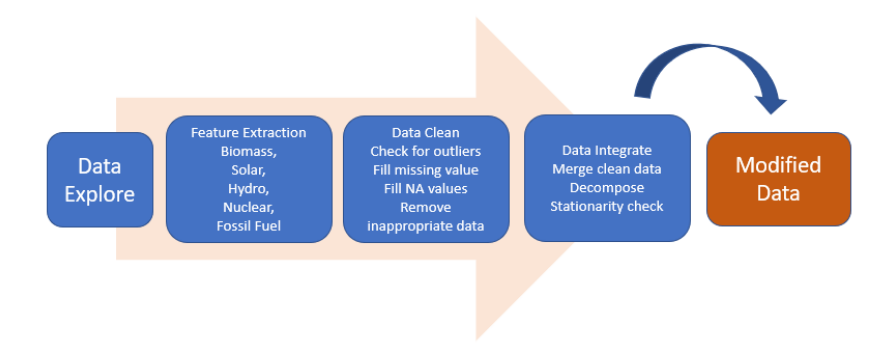

Figure 5: Data processing Flow

#### • Data Preprocessing:

Once the dataset was uploaded to the anaconda environment, the csv file was imported into python jupyter notebook. Figure [6](#page-5-0) shows that the time feature in the dataset was set as index as it is associated in temporal order with other features.

There were 64 features in total, but only solar, hydro water reservoir, nuclear, and fossil hard coal were required for the research implementation. Hence, the remaining other columns were dropped as show in Figure [7](#page-5-1)

#### Making the 'time' column as index

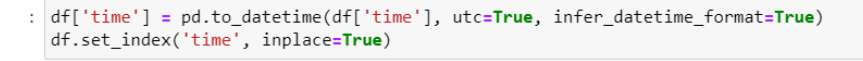

<span id="page-5-0"></span>Figure 6: Setting time feature as index

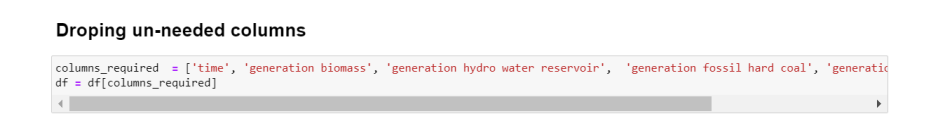

<span id="page-5-1"></span>Figure 7: Removing unnecessary features

As the first step in data cleaning, the dataset is examined for missing values as show in Figure [8](#page-5-2) . In total record count, 90 missing values were identified.

Now that the dataset in required format, we will start cleaning the data

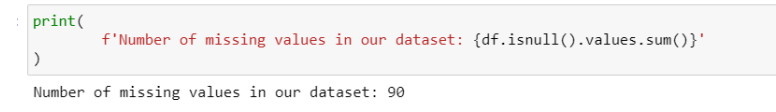

<span id="page-5-2"></span>Figure 8: Examine for missing values

All the missing values, almost all belongs to similar record. Hence, data manipulation is carried out.

one of the following can be performed:

- fill these missing values with average values of the column
- drop these entire rows
- find a better way of filling them

The first method of filling entire rows with averages will not generate meaningful data, but will only create outliers. The second way will create a discrepancy in the time differences of the dataset. So, fill the missing values using time-based interpolation Figure [9](#page-6-0) which pandas already provides us.

Figure [10](#page-6-1) shows that after data manipulation there are no missing values.

Figure [11](#page-6-2) depicts that the cleaned dataset is extracted for further modelling.

### 7 Model Implementation

- Figure [12](#page-6-3) Total data size is measured
- Basic visualization is done on all 5 renewable energy sources Figure [13](#page-7-0)
- Observed seasonality is regulated for all 5 sources Figure [14](#page-7-1)

In [8]: df.interpolate(method='time', limit\_direction='forward', inplace=True, axis=0)

<span id="page-6-0"></span>Figure 9: Using interpolate function for data manipulation

#### Lets check for missing values in the dataset now

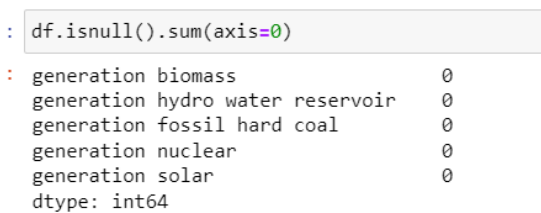

<span id="page-6-1"></span>Figure 10: Checking on the count of missing values once again

As it can be seen above, the dataset is clean and now it can be saved.

In [11]: df.to\_csv('energy\_dataset\_cleaned.csv', index\_label='time')

<span id="page-6-2"></span>Figure 11: Cleaned dataset extracted

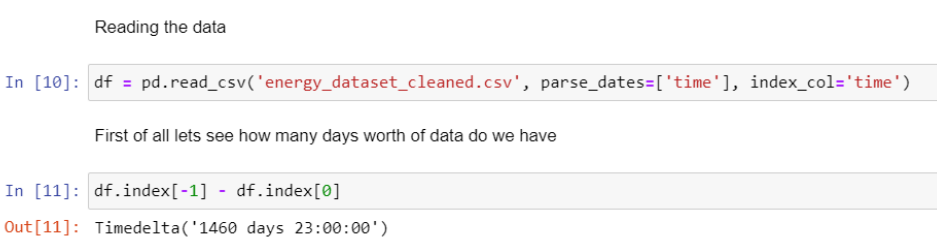

<span id="page-6-3"></span>Figure 12: Check on the data Size

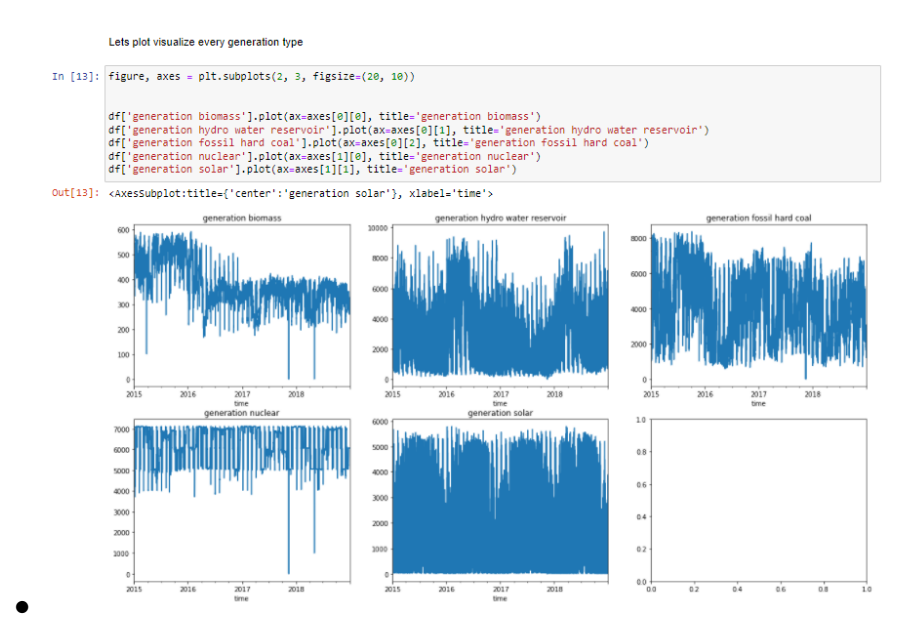

<span id="page-7-0"></span>Figure 13: Plots of different generation type

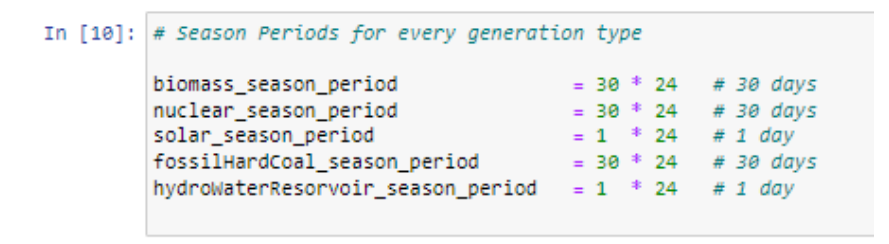

<span id="page-7-1"></span>Figure 14: Observed Seasonality

•

• Correlation heat map to analyse the relation between each other of the columns Figure [15](#page-8-0)

|          | Finally lets check the correlation between different generation types |                    |             |                                                                                                    |             |             |             |  |  |
|----------|-----------------------------------------------------------------------|--------------------|-------------|----------------------------------------------------------------------------------------------------|-------------|-------------|-------------|--|--|
| In [11]: | $corr = df.corr()$<br>plt.imshow(corr)<br>corr                        |                    |             |                                                                                                    |             |             |             |  |  |
| Out[11]: |                                                                       |                    |             | generation biomass generation hydro water reservoir generation fossil hard coal generation nuclear generation solar |             |             |             |  |  |
|          |                                                                       | generation biomass | 1.000000    | $-0.033307$                                                                                                    | 0.433734    | $-0.021053$ | $-0.004730$ |  |  |
|          | generation hydro water reservoir                                      |                    | $-0.033307$ | 1.000000                                                                                                    | $-0.157031$ | $-0.049237$ | 0.091661    |  |  |
|          | generation fossil hard coal                                           |                    | 0.433734    | $-0.157031$                                                                                                    | 1.000000    | $-0.023150$ | 0.045906    |  |  |
|          |                                                                       | generation nuclear | $-0.021053$ | $-0.049237$                                                                                                    | $-0.023150$ | 1.000000    | 0.003911    |  |  |
|          |                                                                       | generation solar   | $-0.004730$ | 0.091661                                                                                                    | 0.045906    | 0.003911    | 1.000000    |  |  |
|          | $\bf{0}$<br>1<br>2<br>3<br>4                                          |                    |             |                                                                                                    |             |             |             |  |  |
|          | $\Omega$                                                              |                    |             |                                                                                                    |             |             |             |  |  |

<span id="page-8-0"></span>Figure 15: Correlation heat map

• Augmented Dickey Fuller test performed to check on the stationary behaviour of the data Figure [16.](#page-8-1)

```
In [42]: result = adfuller(df['generation nuclear'][:24*30*12])print('ADF Statistic: %f' % result[0])
          print('p-value: %f' % result[1])
          print('Critical Values:')
          for key, value in result[4].items():<br>print('\t%s: %.3f' % (key, value))
          ADF Statistic: -8.680778
           p-value: 0.000000
           Critical Values:
                   1\%: -3.431
                   5\%: -2.862
                    10%: -2.567
```
<span id="page-8-1"></span>Figure 16: Augmented Dickey Fuller test

## 8 LSTM implementation

- Takes in a 2d array like object and returns a windowed feature (3d) array and it's corresponding label array (3d) Figure ??
- Figure [18](#page-9-0) Dataset is split into train, validation and Test set.
- Figure [19](#page-10-0) used to visualize the train and validation set.
- Figure [20](#page-10-1) LSTM model creation and model architecture.
- Figure [21](#page-11-0) LSTM model training.

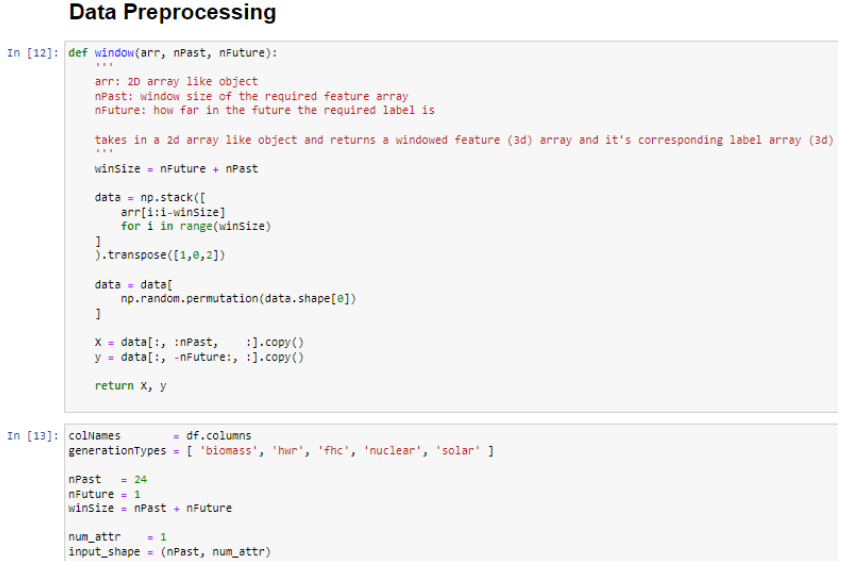

Figure 17: Data Processing

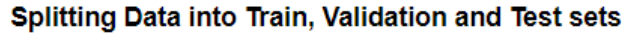

|                                          | In [14]: train size = 24 * 365 * 3                                                                                                    | # first 3 years of data<br>val size = int(24 * 365 * 0.5) # first 6 months of last year of data<br>test_size = $int(24 * 365 * 0.5)$ # last 6 months of last year of data |
|------------------------------------------|----------------------------------------------------------------------------------------------------|----------------------------------------------------------------------------------------------------|
| In $[15]$ : train = df[:train_size]      | $val = df[train_size: train_size + val_size]$<br>$test = df[train size + val size:]$                                                                                                    |                                                                                                    |
| In $[16]$ : $print(f'')'$<br><b>1115</b> | Total data is $\{len(df)$ // $(24*365)\}$ years<br>Training is $\{len(train) / / (24*365)\}$ years of data<br>Validation is $\{len(va1)$ / $(24*365)\}$ years of data<br>Testing is $\{len(test) / (24*365)\}$ years of data |                                                                                                    |
| Total data is 4 years                    | Training is 3 years of data<br>Validation is 0.5 years of data<br>Testing is 0.5027397260273972 vears of data                                                                                                    |                                                                                                    |

<span id="page-9-0"></span>Figure 18: Dataset Split

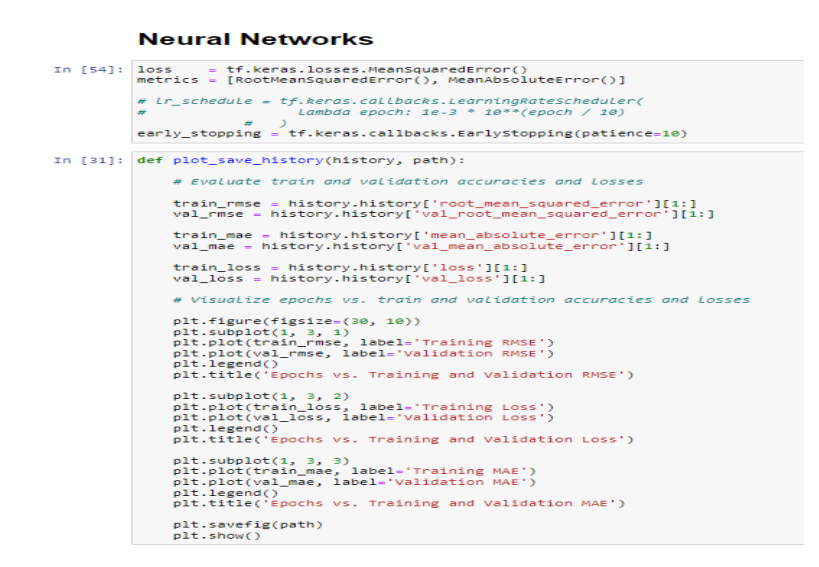

<span id="page-10-0"></span>Figure 19: Code for visualization

#### **LSTM**

#### **Creating models**

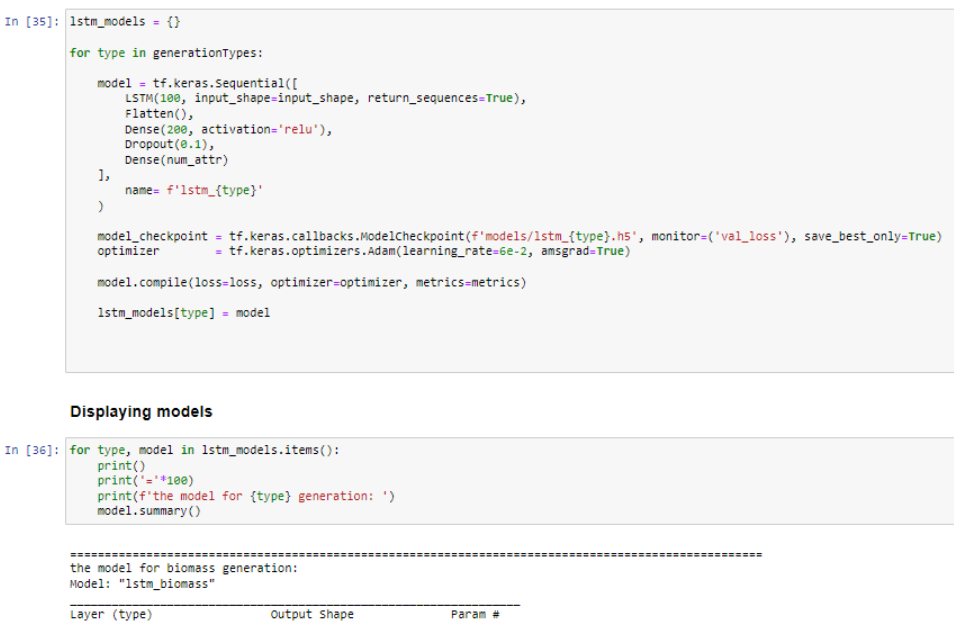

| Laver (type)                                                                  | Output Shape |                 | Param # |
|-------------------------------------------------------------------------------|--------------|-----------------|---------|
| 1stm 1 (LSTM)                                                                 |              | (None, 24, 100) | 40800   |
| flatten 1 (Flatten)                                                           | (None, 2400) |                 | A       |
| dense 2 (Dense)                                                               | (None, 200)  |                 | 480200  |
| dropout 1 (Dropout)                                                           | (None, 200)  |                 | ø       |
| dense 3 (Dense)                                                               | (None, 1)    |                 | 201     |
| Total params: 521,201<br>Trainable params: 521,201<br>Non-trainable params: 0 |              |                 |         |

<span id="page-10-1"></span>Figure 20: LSTM model

```
training models
```

```
In [37]: 1stm_models_history = \{\}for type in generationTypes:
                     tf.keras.backend.clear_session()
                                                                                          ## Clearing session to avoid any discrepency
                     model = 1stm_models[type]\begin{array}{ll} \texttt{X\_train = datasets [type][ 'train'] [ 'x' ]} \\ \texttt{y\_train = datasets [type][ 'train'] [ 'y' ]} \end{array}X_val = datasets[type]['val']['x']<br>y_val = datasets[type]['val']['y']
                     history = model.fit(
                          X_train, y_train,<br>epochs = 5,<br>validation_data = ( X_val, y_val ),<br>callbacks = [early_stopping, model_checkpoint]
                     istm_models_history[type] = history
```
<span id="page-11-0"></span>Figure 21: LSTM train

## 9 LSTM-CNN implementation

• Figure [21](#page-11-0) CNN- LSTM model creation and model Architecture.

## 10 Stacked LSTM implementation

• Figure [23](#page-13-0) Stacked- LSTM model creation and model Architecture.

## 11 ARIMA implementation

• Figure [24](#page-13-1) ARIMA model creation.

## 12 Evaluation

• Figure [25](#page-14-1) Evaluation of all the 4 models implemented.

#### **CNN-LSTM**

#### **Creating models**

```
In [62]: \boxed{\text{cm\_lstm_models = {}}}for type in generationTypes:
                  model = tf.keras.models.Sequential([<br>Conv1D(filters=100, kernel_size=2, strides=1, padding='causal', activation='relu', input_shape=input_shape),
                        LSTM(100, return_sequences=True),<br>Flatten(),
                        Flatten(),<br>Dense(50, activation='relu'),<br>Dense(num_attr)
                  1)model_checkpoint = tf.keras.callbacks.ModelCheckpoint(f'models/cnn_lstm_{type}.h5', monitor=('val_loss'), save_best_only=True<br>optimizer       = tf.keras.optimizers.Adam(learning_rate=6e-2, amsgrad=True)
                  model.compile(loss=loss, optimizer=optimizer, metrics=metrics)
                  cnn_1stm_models[type] = model\left\langle \cdot \right\rangle
```
#### **Displaying models**

In.

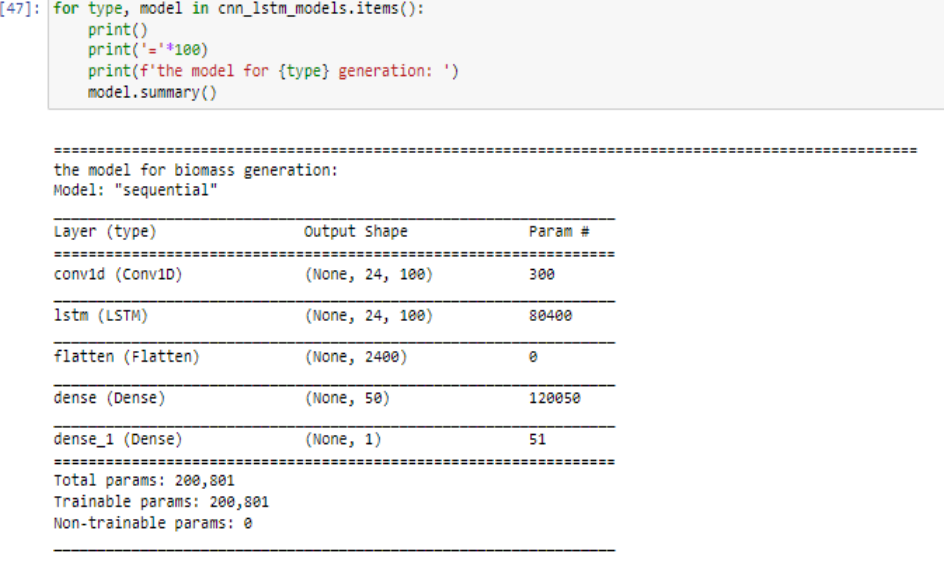

Figure 22: CNN- LSTM model creation and model Architecture.

```
Stacked-LSTMs
```
**Creating models** 

```
In [34]: stacked_lstm_models = {}for type in generationTypes:
                      nodel = tf.keras.models.sequential([<br>
smodels.sequential([<br>
smodels.sequent_shape_input_shape, return_sequences=True),<br>
smoths (s, return_sequences=True),<br>
Platten(),<br>
Dense((196, activation='relu'),<br>
orase((196, activatio
               _{\rm D}model_checkpoint = tf.keras.callbacks.ModelCheckpoint(f'models/stacked_lstm_{type}.h5', monitor=('val_loss'), save_best_only<br>optimizer        = tf.keras.optimizers.Adam(learning_rate=6e-2, amsgrad=True)
                       model.compile(loss=loss, optimizer=optimizer, metrics=metrics)
                       stacked_lstm_models[type] = model
                \left\langle \cdot \right\rangle
```
#### **Displaying models**

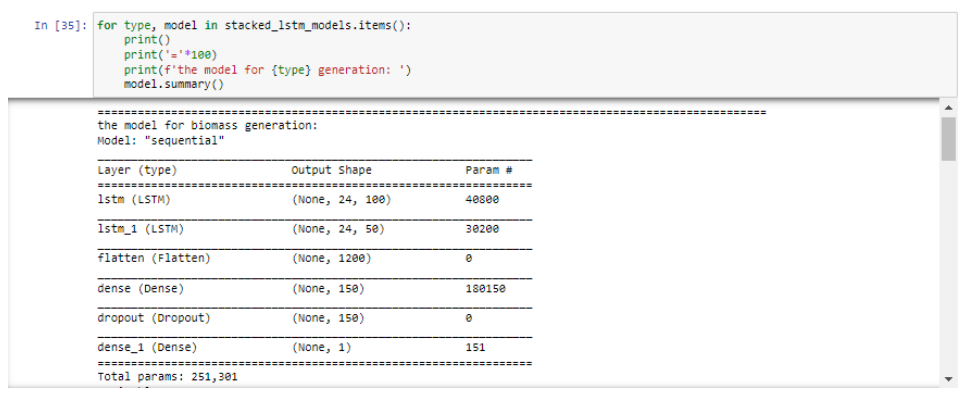

<span id="page-13-0"></span>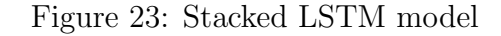

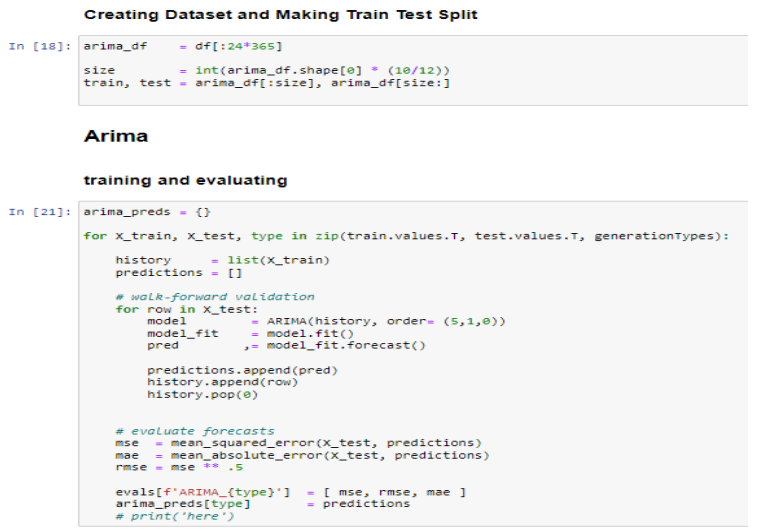

<span id="page-13-1"></span>Figure 24: ARIMA model

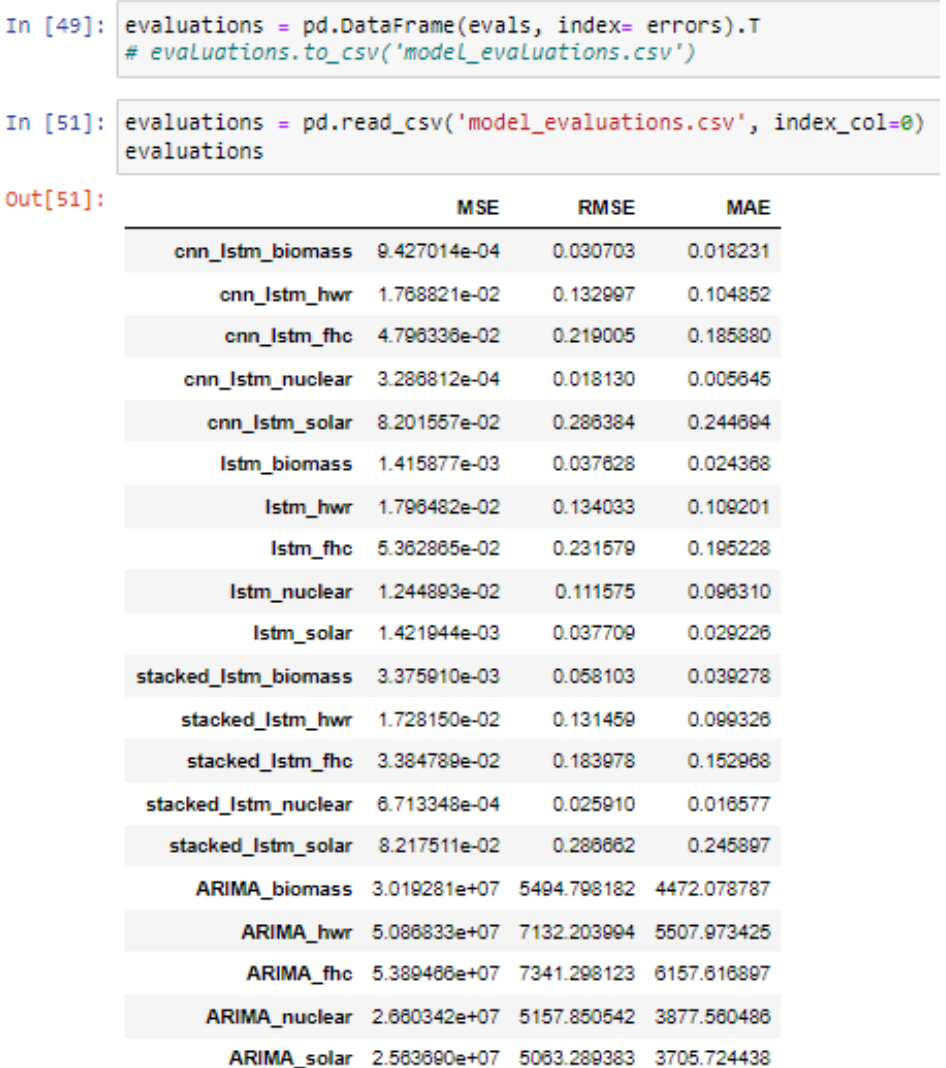

# <span id="page-14-0"></span>analysing and saving the evaluations

<span id="page-14-1"></span>Figure 25: Evalutaion